Registrace nového dobrovolníka:

- 1. Jděte na web [www.uklidmecesko.cz](http://www.uklidmecesko.cz/)
- 2. Klikněte na kolonku "Zapojit se jako dobrovolník" a vyplňte registrační údaje

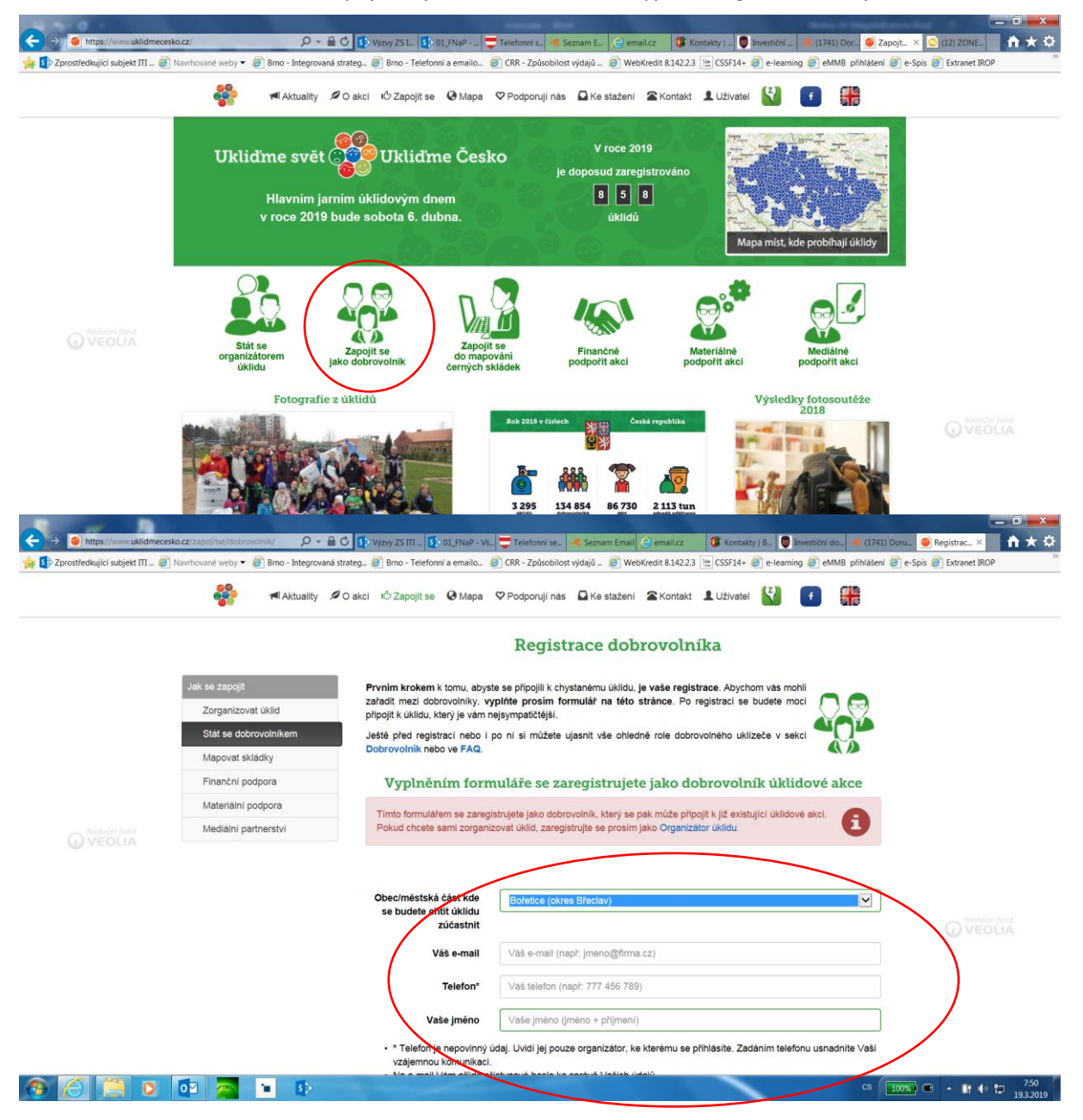

3. Na Vás email přijde přihlašovací jméno a heslo, přes které můžete spravovat Váš profil a přihlásit se na konkrétní akci (Ukliďme Bořetice!)

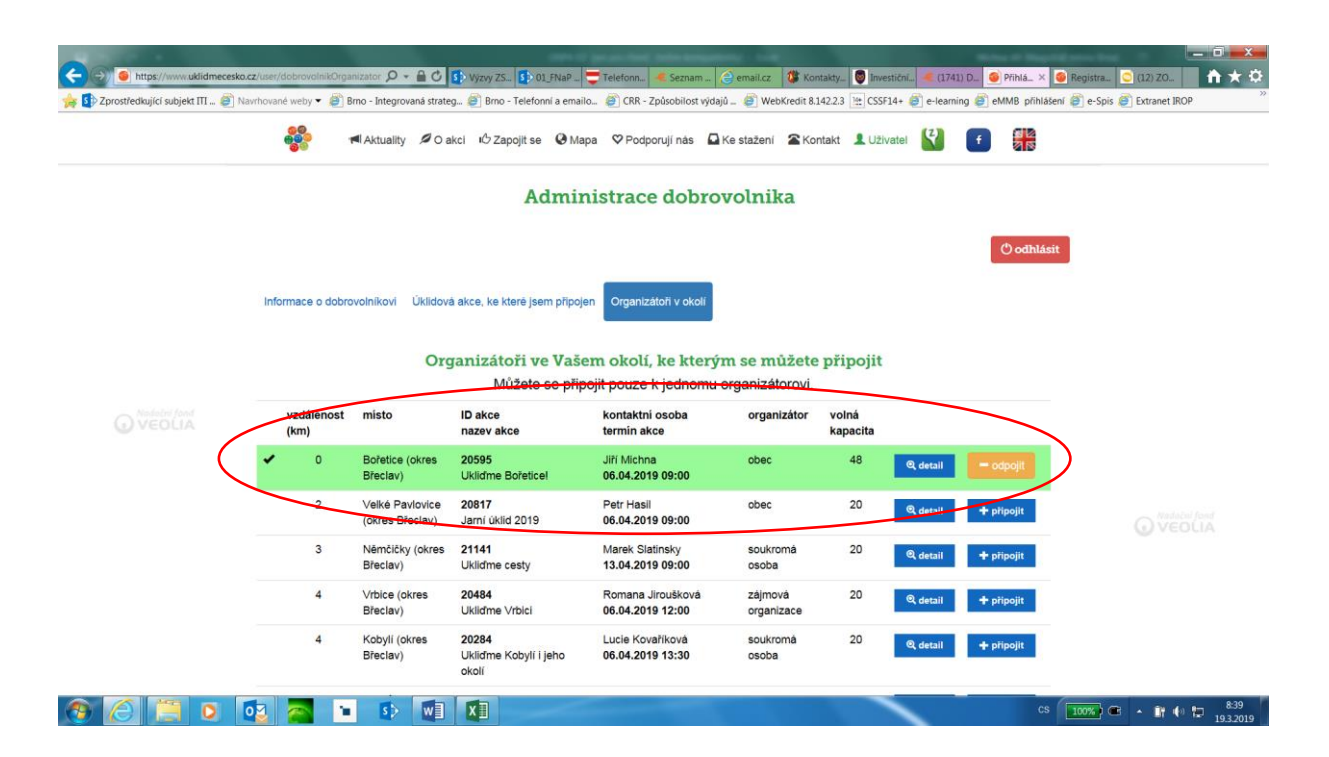